# Evidencia akreditácií

Cieľom agendy "Evidencia akreditácií" je evidovanie všetkých žiadostí novinárov o akreditáciu, ktorá im zabezpečí vstup do budovy NR SR.

Vzhľadom na skutočnosť, že v budúcnosti sa plánuje v budúcnosti poskytnúť novinárom podávať žiadosti o akreditácie aj elektronicky, vyžaduje sa, aby súčasťou modulu bolo aj vytvorenie integračných služieb v middleware, ktoré umožnia externým systémom zapisovať nové záznamy do informačných systémov modulu.

## Informačný systém

Požaduje sa, aby modul na ovládanie agendy bol súčasťou informačného systému "K NR SR".

# **Modul**

Agenda bude riadená modulom "Evidencia akreditácií". Súčasťou modulu musí byť vytvorenie všetkých aplikačných funkcií potrebných na získavanie, zhromažďovanie, spracúvanie, sprístupňovanie, poskytovanie, prenos, ukladanie, archivovanie a likvidácia údajov v rámci spracúvanej agendy. Minimálny rozsah požadovaných spracúvaných dát (údajov) a aplikačných funkcií je súčasťou popisu agendy, resp. modulu.

# Posty oprávnení, resp. užívateľské role v rámci modulu

Všetky posty oprávnenia (užívateľské role) musia byť súčasťou informačného zdroja "Posty oprávnení". V nasledovnej tabuľke uvádzame požadované posty oprávnení (užívateľské role) pre popisovaný modul. Nastavenia oprávnení sú totožné pre všetky informačné zdroje popisovaného modulu:

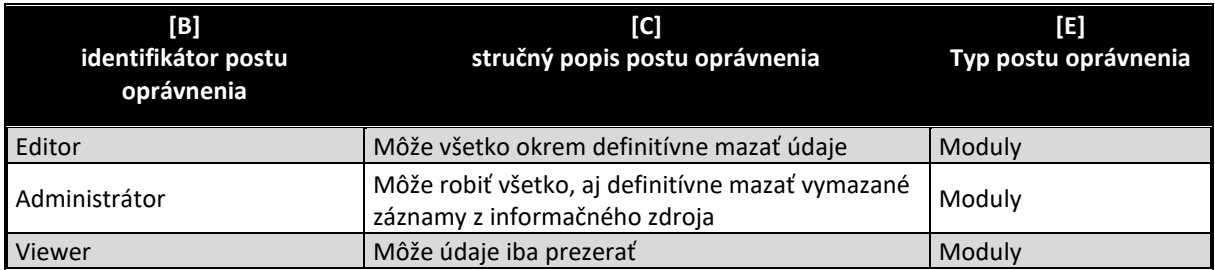

## Informačný zdroj – dáta

V rámci modulu je potrebné spracúvať a uchovávať nasledovné informačné zdroje (príklad formulárov na konci popisu agendy):

# Informačný zdroj – "Počty redaktorov" (pre súčasný vstup do budovy)

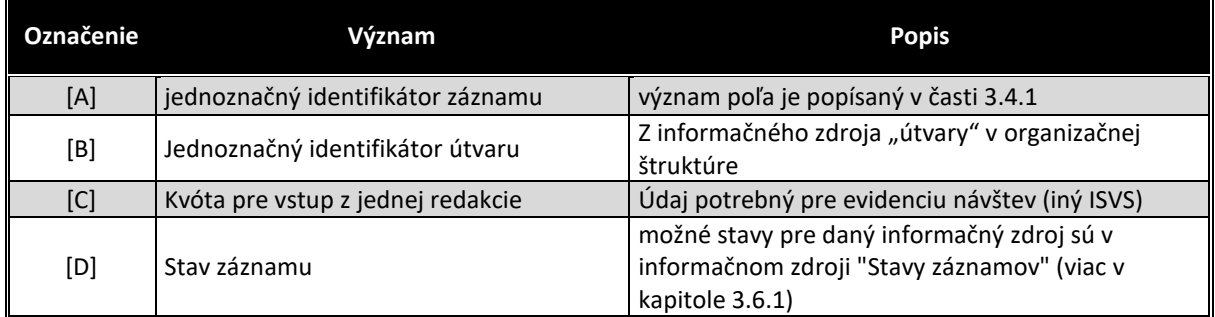

# Informačný zdroj – "Číselník typov postov"

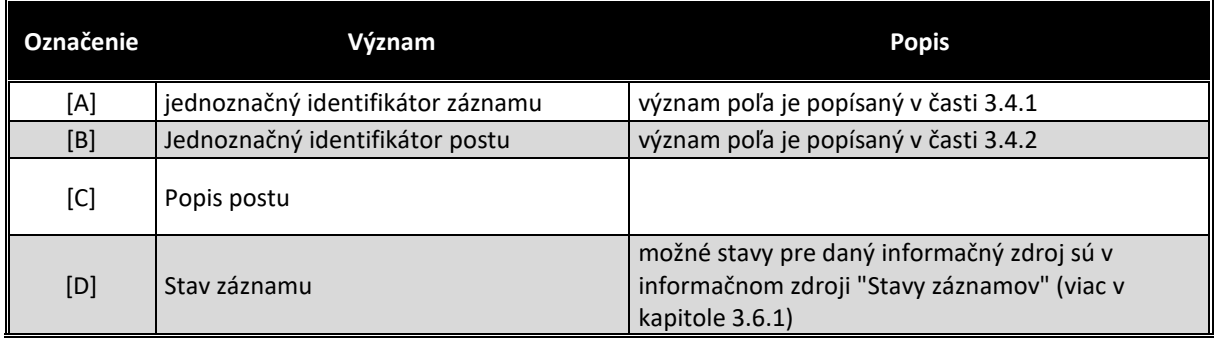

# Informačný zdroj – "Číselník štádií rozhodovania"

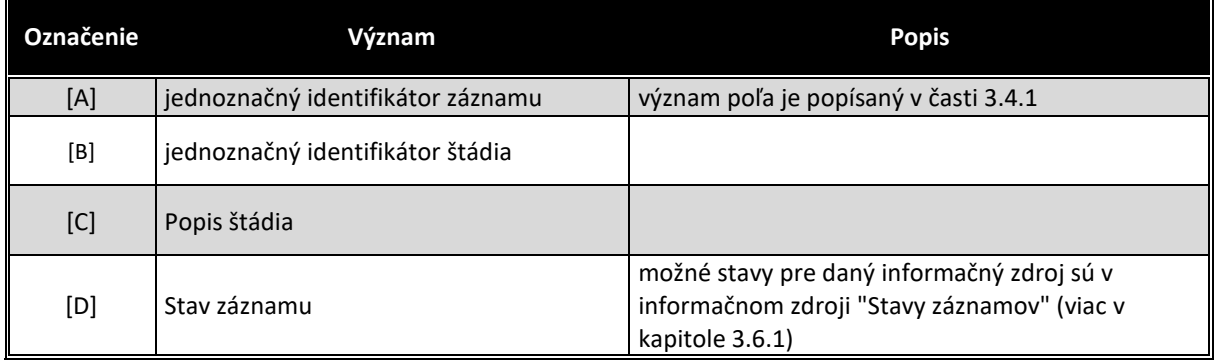

# Očakávané hodnoty:

 $\overline{\phantom{0}}$ 

- podaná žiadosť
- žiadosť čaká na schválenie
- platná akreditácia
- neudelená akreditácia
- odobratá akreditácia

# Informačný zdroj – "Akreditácie"

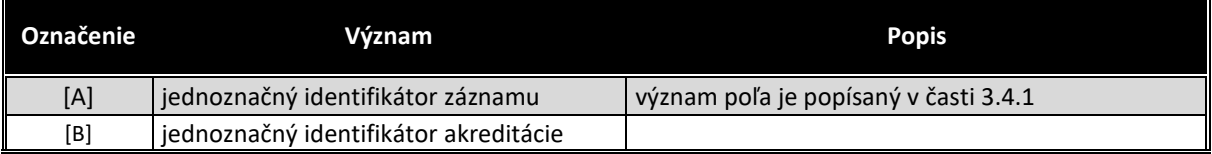

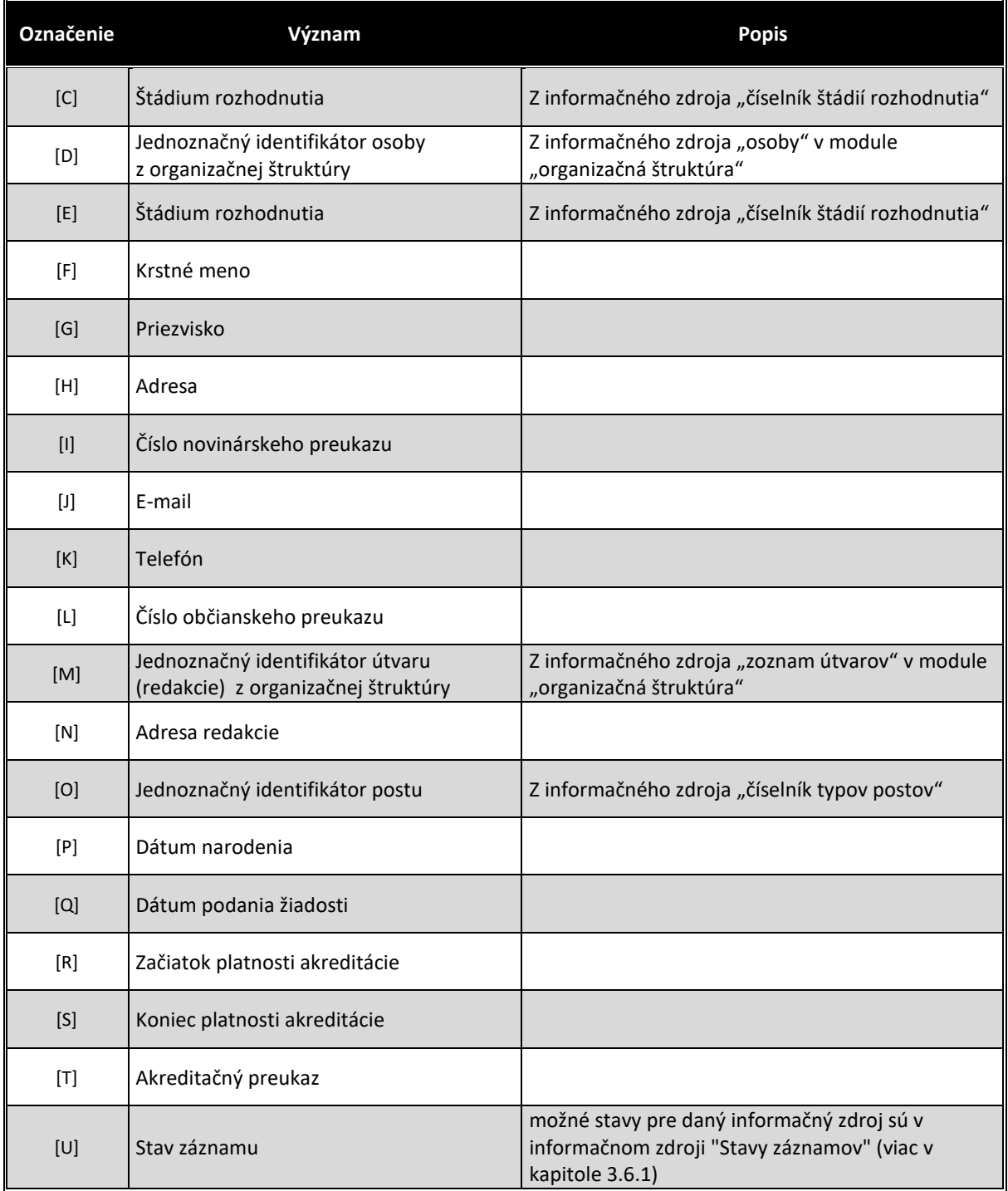

## Informačný zdroj – "Rozhodnutia predsedu – dokumenty"

V prípade, že v čase nasadenia ISVS SSLP už bude nasadený ISVS DMS aj so svojimi integračnými službami, požaduje sa, aby dokumenty boli súčasťou ISVS DMS.

V prípade, že v čase nasadenia ISVS SSLP ešte nebude nasadený ISVS DMS, požaduje sa aby bol vytvorený dočasný informačný zdroj pre dokumenty, kde sa budú dočasne samotné dokumenty ukladať. Následne sa po spustení ISVS DMS dokumenty prenesú integračnými službami ISVS DMS do digitálneho archívu. Samotné prenesenie dát aj neskoršie po nasadení ISVS DMS po musí byť súčasťou ceny projektu v etape nasadenia.

Spôsob výmeny dát a štruktúra informačného zdroja bude výsledkom optimalizácie výmeny dát, ktorá bude súčasťou DFŠ (Definitívnej funkčnej špecifikácie) v prípade, že v tom čase už bude ISVS DA v prevádzke, alebo bude neskôr dopracovaná ako príloha k DFŠ (po nasadení ISVS DA), no bude výsledkom spolupráce dodávateľa ISVS SSLP a integrátora integračných služieb v MIDDLEWARE.

V prípade, že registratúrny poriadok vytvorený v Registratúre do spustenie projektu SSLP bude počítať s dokumentami z modulu v ISVS Registratúra, doklady sa budú ukladať v ISVS Registratúra, v prípade že nie, dokumenty sa budú ukladať v ISVS DMS. V každom prípade na komunikáciu budú slúžiť integračné služby middlewaru vytvorené dodávateľom ISVS DMS, resp. ISVS Registratúra.

#### **Stavy záznamov a preddefinovaných filtrov**

#### Stavy záznamov

Všetky stavy záznamov musia byť súčasťou informačného zdroja "Stavy záznamov" (bližšie v kapitole 3.6.1). V nasledovnej tabuľke uvádzame požadované stavy pre jednotlivé informačné zdroje a ich význam podľa požadovanej štruktúry informačného zdroja (stĺpce [B] a [D]).

Popísané stavy záznamov sa týkajú všetkých informačných zdrojov modulu "Rozhodnutia predsedu".

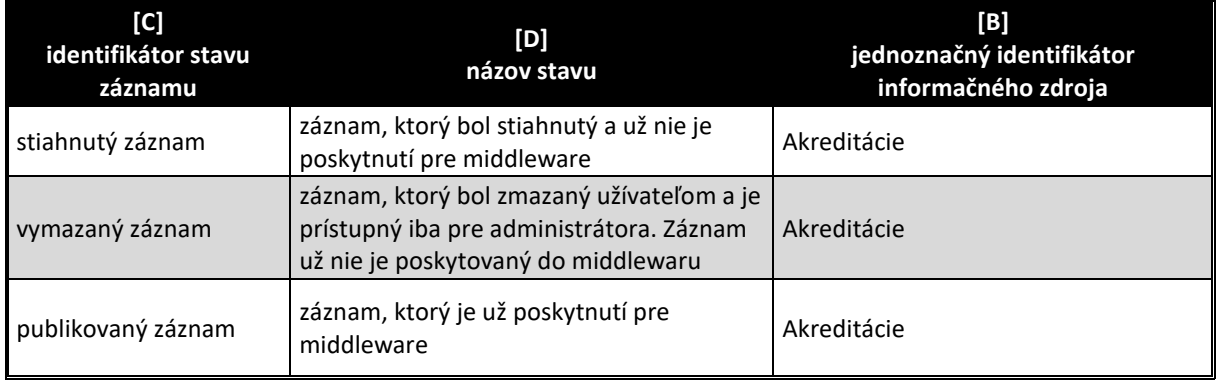

## Preddefinované filtre

Všetky preddefinované filtre (menu v úvodnej obrazovke v časti "Preddefinované filtre" (bližšie v kapitole 3.7.2) musia byť súčasťou informačného zdroja "Preddefinované filtre". V nasledovnej tabuľke uvádzame požadované filtre pre popisovaný modul (obrázok č.4 tohto modulu)

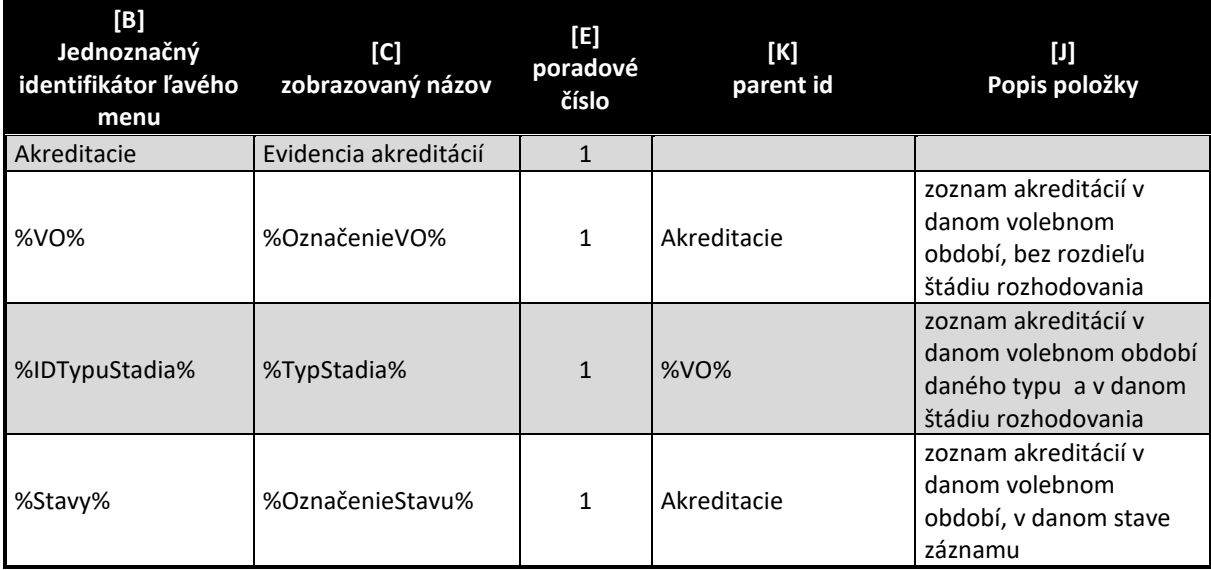

V tabuľke označenie "%VO%" znamená že sa vypíšu všetky volebné obdobia (najaktuálnejšie hore) – obdobne aj pre typy rozhodnutí a stavy záznamov . Príklad filtra je na obrázku č.2. Samozrejme v informačnom zdroji sa môžu nepoužívať symboly %%, ale sa jednoducho všetky volebné obdobia vypíšu samostatne. Je však dôležité, aby existovala aplikačná funkcia, ktorá všetky nové záznamy pre nové volebné obdobie vygeneruje.

## Aplikačné funkcie

Všetky aplikačné funkcie musia byť súčasťou informačného zdroja "Aplikačné funkcie" (bližší popis v kapitole 3.9.1). V nasledujúcej tabuľke uvádzame požadované aplikačné funkcie pre jednotlivé formuláre popisovaného modulu a ich význam podľa požadovanej štruktúry informačného zdroja. Zároveň v závere sú uvedená príklady jednotlivých formulárov pre lepšie pochopenie aplikačných funkcií.

## Editovanie a zmena informačného zdroja "Počty redaktorov"

Ako každý číselník, aj tento sa ovláda cez položku "Konfigurácia" v hlavnom okne aplikácie (viď obrázok č. 1). Prehľad údajov informačného zdroja sa zobrazia na úvodnej strane aplikácie v časti "Výstupy" (viď obrázok č.1).

Všetky aplikačné funkcie formulárov, musia byť súčasťou informačného zdroja "aplikačné funkcie" (viac v kapitole 3.9.1), ako aj "Aplikačné funkcie vo formulároch pre pozície oprávnenia" (viac v kapitole 3.9.2). V nasledovne tabuľke uvádzame požadované aplikačné funkcie tohto formulára.

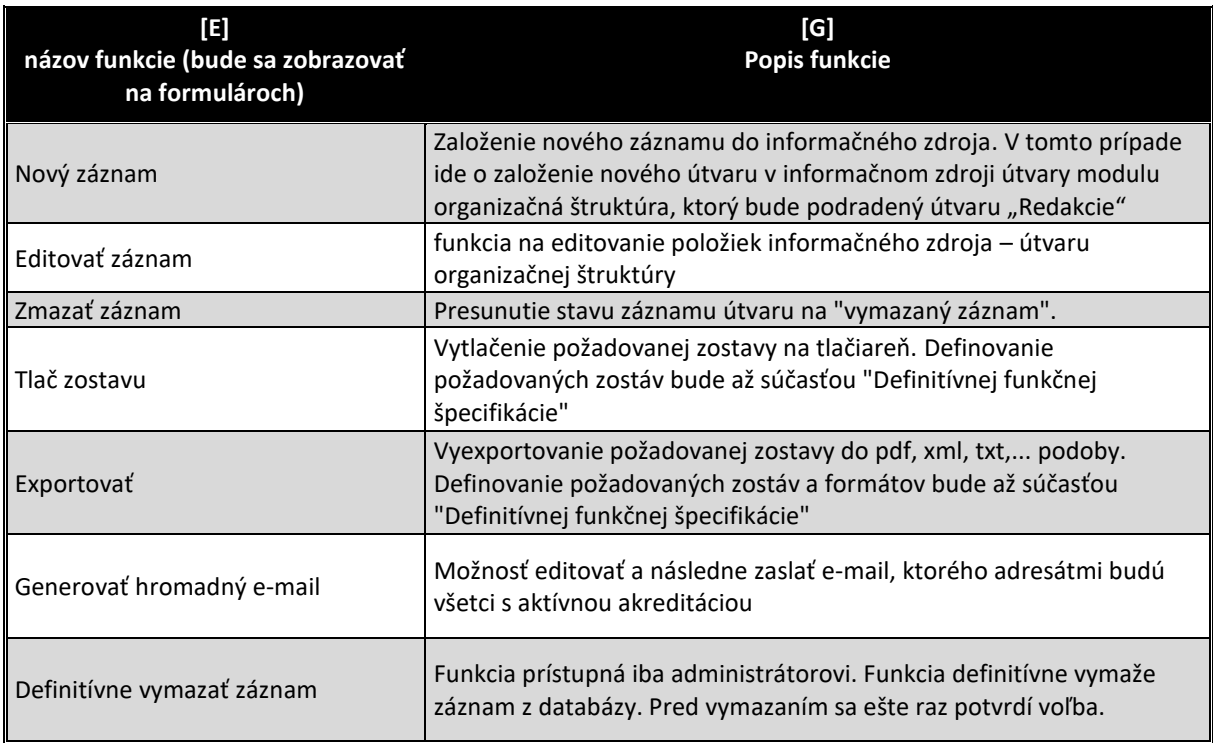

V prípade, že užívateľ zvolí preddefinovaný filter v ľavom menu volebné obdobia, alebo niektorú zo štádia rozhodovania o akreditácií, alebo stav záznamu, zobrazí sa zostava na obrázku č. 2. Na tomto formulári sa vyžadujú minimálne tieto aplikačné funkcie:

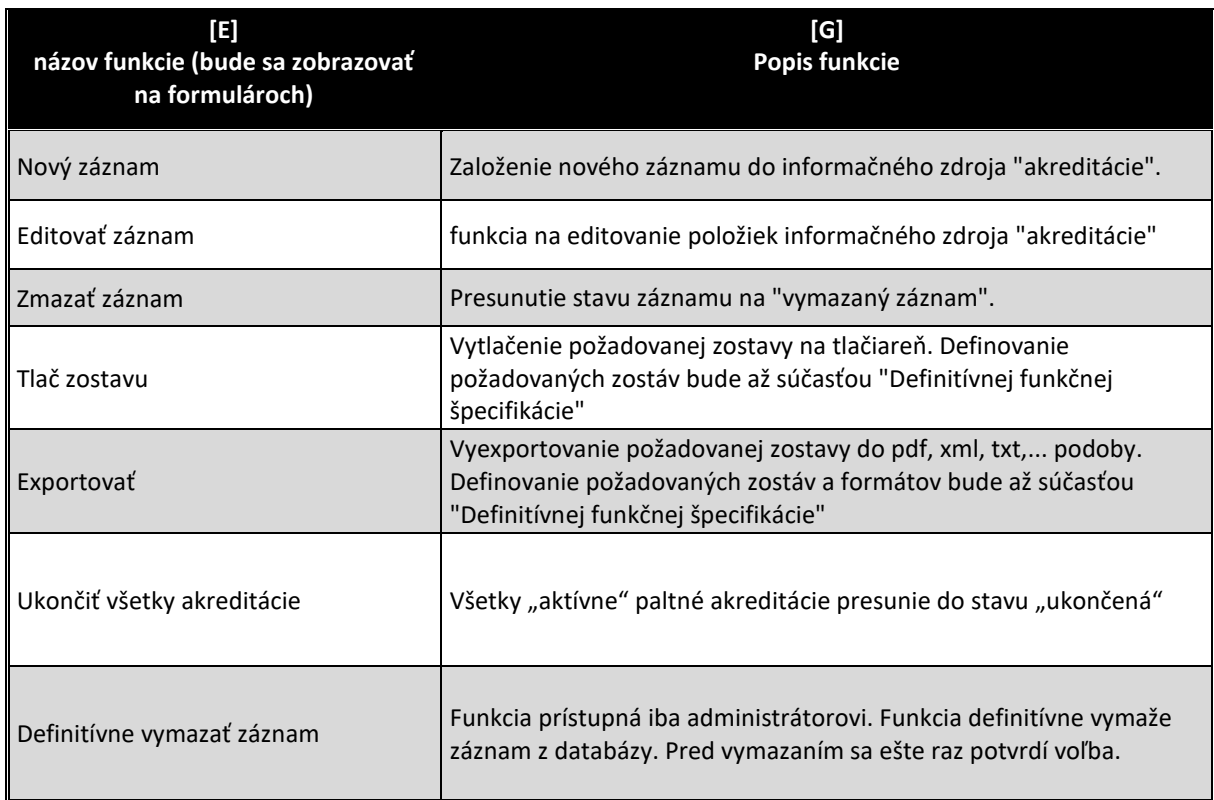

Po dobleclicku na niektorý záznam informačného zdroja, alebo aplikovaním funkcie "Editovať záznam" sa zobrazí formulár na editovanie všetkých dát zvoleného záznamu. Príklad editovacieho formulára informačného zdroja vidieť na obrázku č. 3 na konci kapitoly. V nasledovne tabuľke uvádzame požadované aplikačné funkcie tohto formulára.

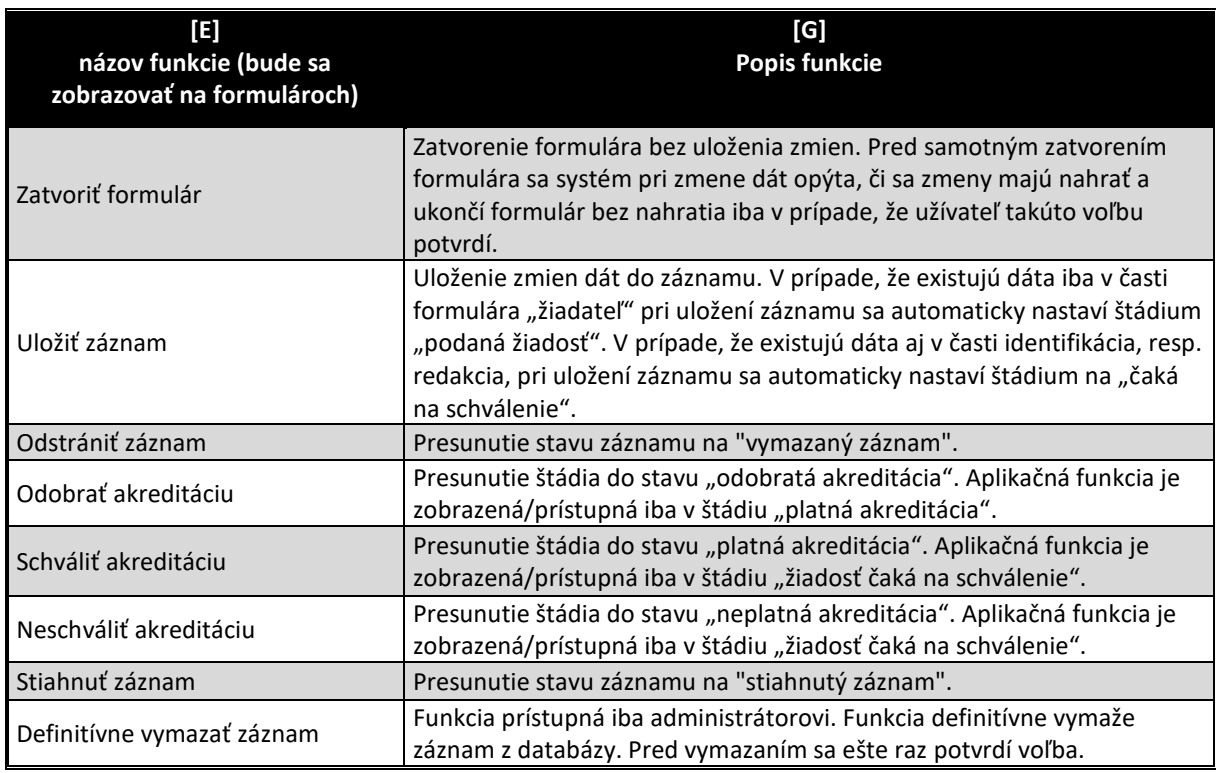

#### Formulár má aj záložku "Dokumenty (obrázok č. 4).

V prípade ak počas implementácie etapy/fázy projektu/niektorého modulu nebudú k dispozícii integračné služby ISVS MW a/alebo ISVS eREG a/alebo ISVS DMS, VO preberie Etapu/Fázu projektu/modul bez realizovaných integračných služieb a dodávateľ bude povinný dodatočne realizovať implementáciu integračných služieb na dané ISVS po ich nasadení bez dodatočných nákladov pre VO v čo najkratšom možnom termíne. Všetky súbory vytvorené do integrácie s ISVS eReg, alebo ISVS DMS si musí uchovávať interne v rámci daného modulu, resp. ISVS SSLP a po spustení integrácie s ISVS eReg/ISVS DMS musí preniesť všetky súbory do ISVS eReg/ISVS DMS.

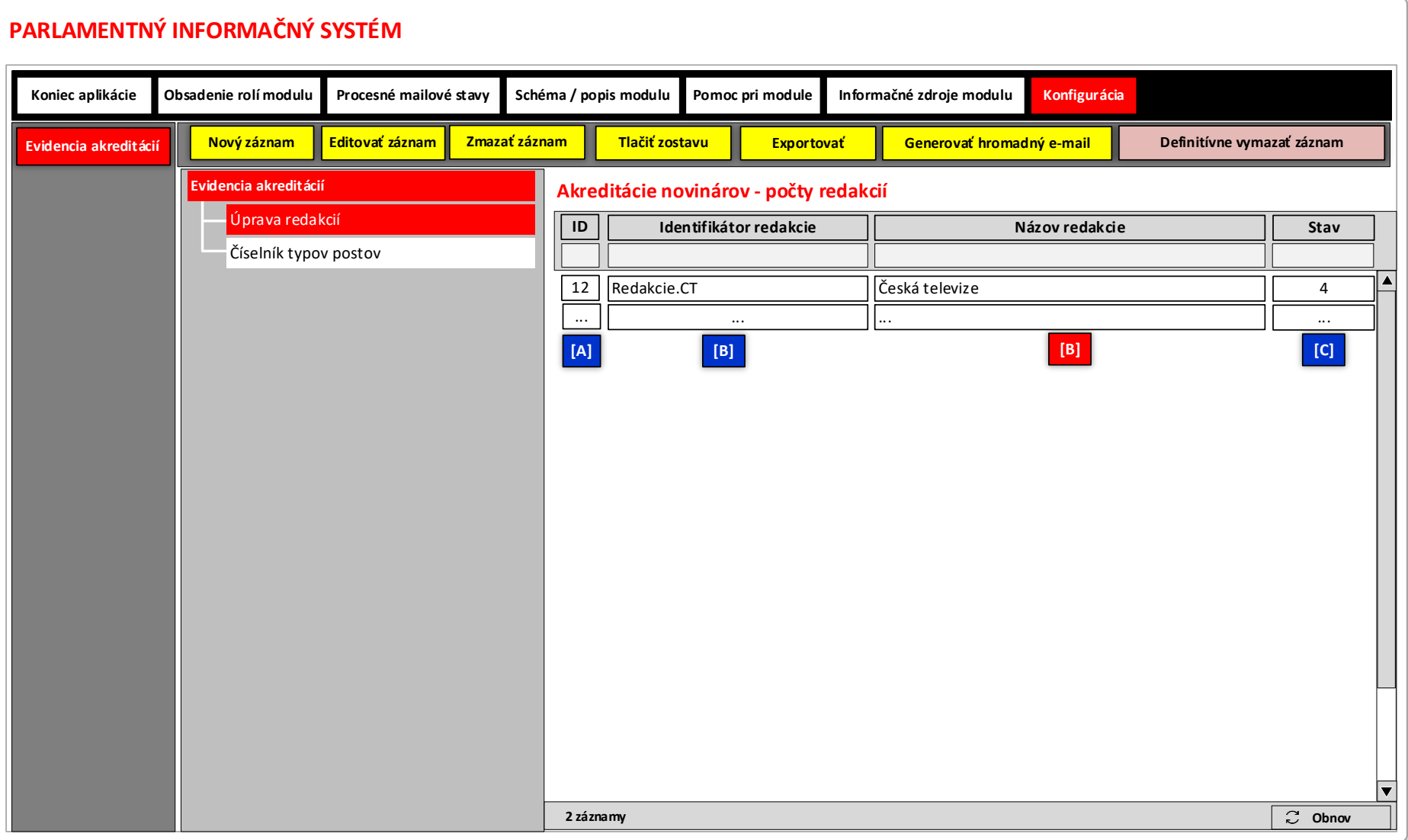

# Obrázok č. 1 - Príklad formulára na zobrazenie dát záznamov číselníka "Počty redaktorov"

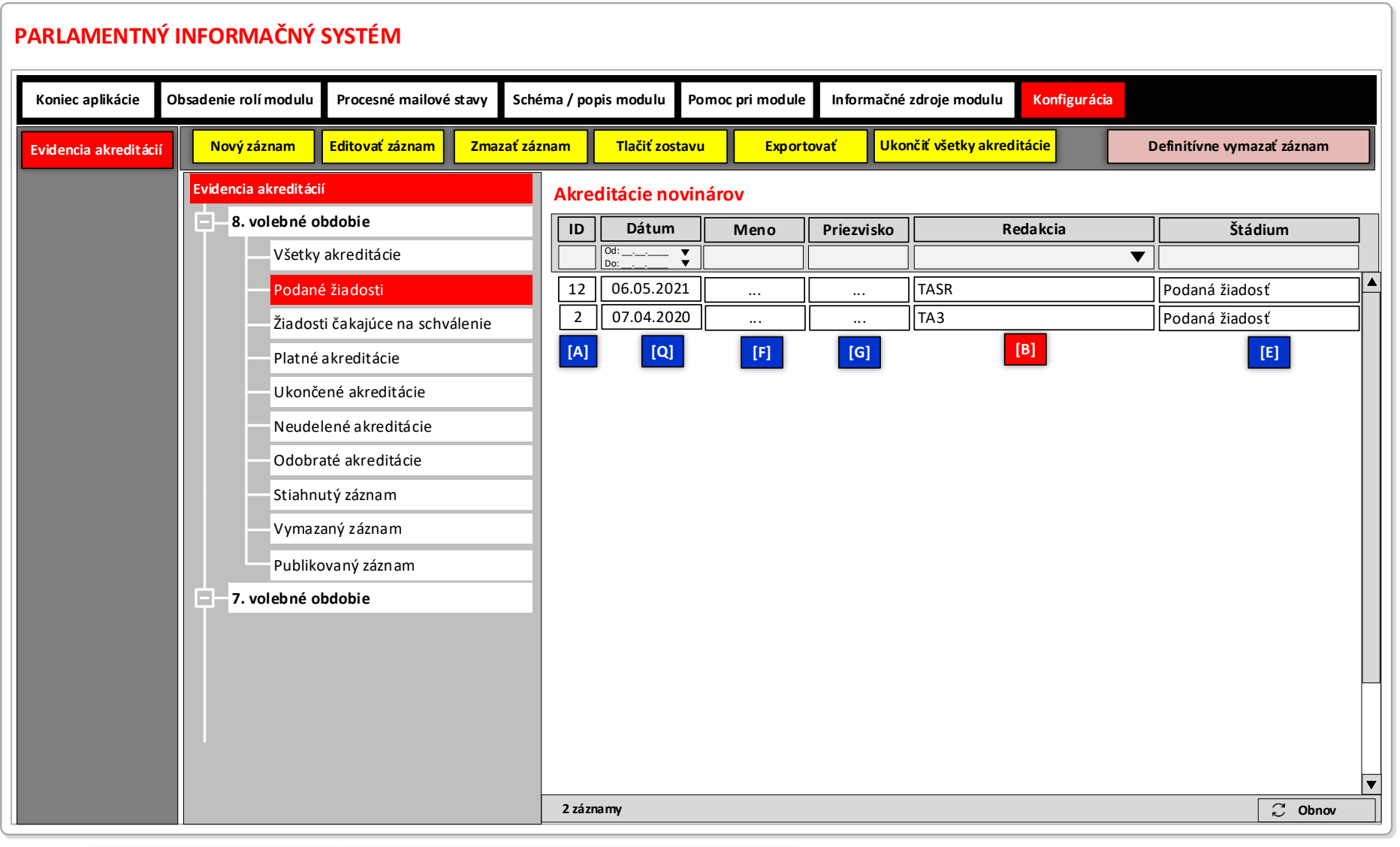

#### **Obrázok č. 2 - Príklad formulára na zobrazenie dát záznamov informačného zdroja "Akreditácie"**

**LEGENDA: Informačný zdroj – Akrediácie Informačný zdroj – Organizačná štruktúra – útvary**

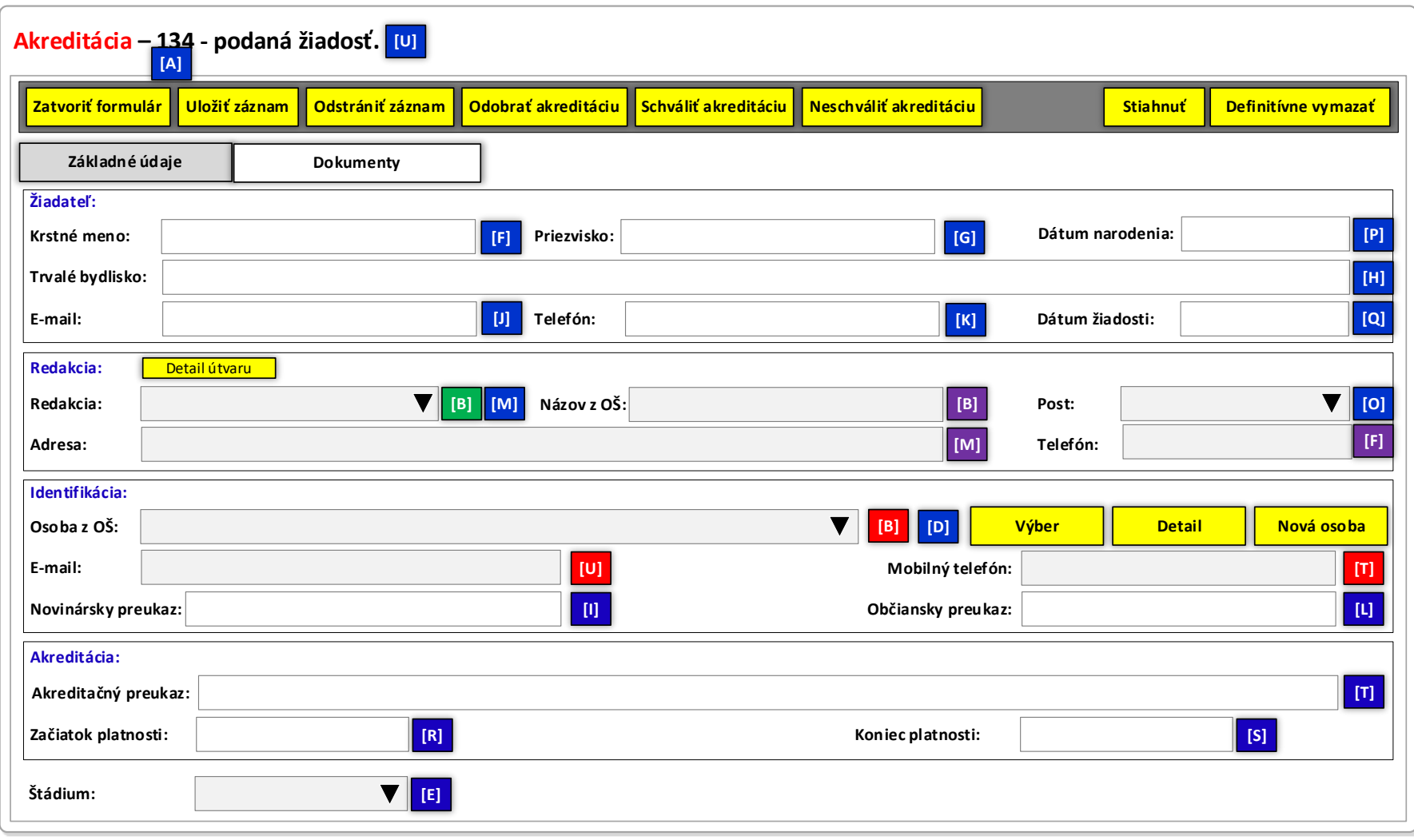

# **Obrázok č. 3 - Príklad formulára na editovanie vybraných dát zvolených záznamov inf. zdroja Akreditácie**

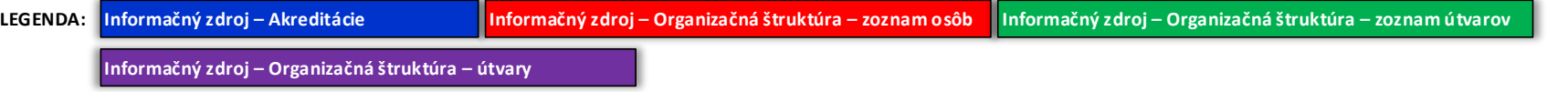

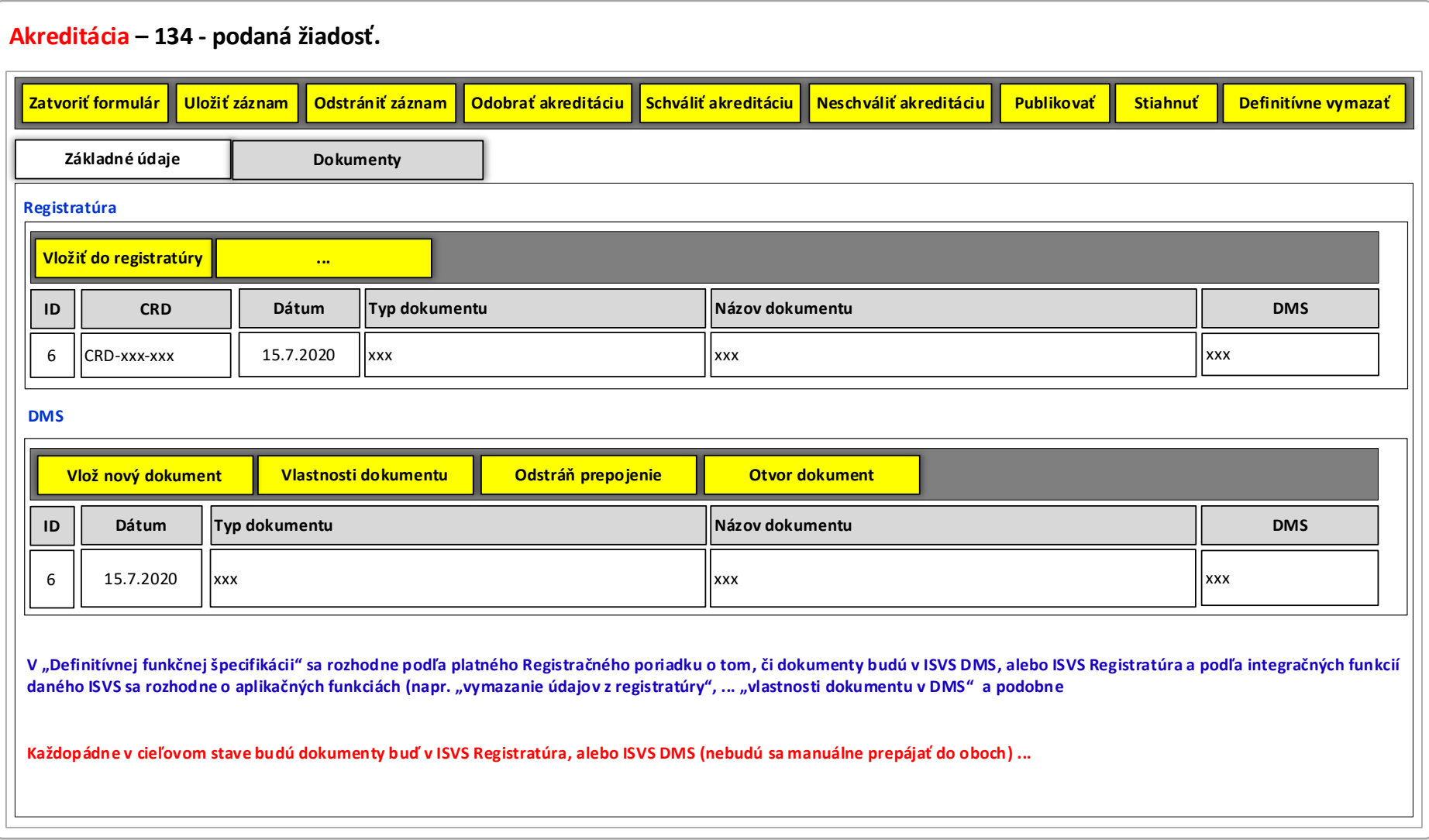

# **Obrázok č. 4 - Príklad formulára na editovanie vybraných dát zvolených záznamov inf. zdroja Akreditácie**